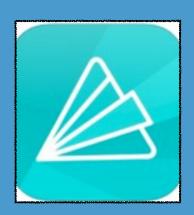

## ANIMOTO

**COST:** FREE

**Product-Based/Consumptive** 

Rating: 4+

Web Version: YES (but does not work on iPad)

Accounts: Students will require a login or a teacher can create a login for the entire class to use

Publishing and Sharing: Publish as a link or embed (public or private with a link).

**Teacher Use:** Use to create trailers to preview new units or content, create and share slideshows and pictures

Author: Jolie Jennings

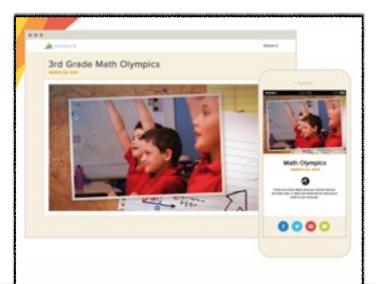

## SUMMARY:

Use your own pictures to create professional looking videos with titles, text, and snazzy transitions. Choose from Animoto's backgrounds and music to complete your project.

## ADDITIONAL SUPPORT RESOURCES:

- from the Animoto website
  - http://help.animoto.com/home

## video tutorial

• http://help.animoto.com/entries/ 20461613-The-New-Animoto-Video-Creation-Process-A-Video-Tutorial-Guide

**Across** The Curriculum English: Create a book trailer to entice readers Math: Go on a shape hunt and share what you find

Science: Explain the water cycle History: Put historical events in sequence, show important people or places

Electives: Create a personal art portfolio

Note: the Animoto app is designed for the iPhone, so the iPad will have to be in portrait mode (vertical).

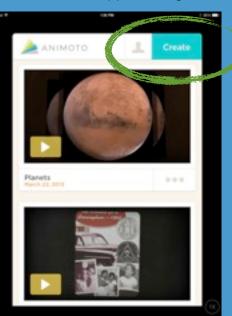

1. Choose Create to start your Animoto video.

2. Choose the pictures you would like to use from the Camera Roll, or take a picture.

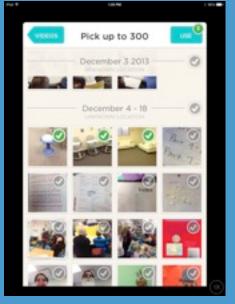

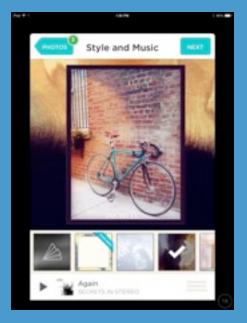

3. Choose the style (theme and background) and music for your video.

4. Give the video a title in the Intro section. The Outro will be the last picture and text slide.

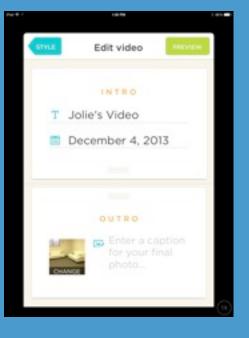

App Integration Snapshots by Eanes ISD is licensed under a Creative Commons Attribution-NonCommercial-ShareAlike 3.0 Unported License.

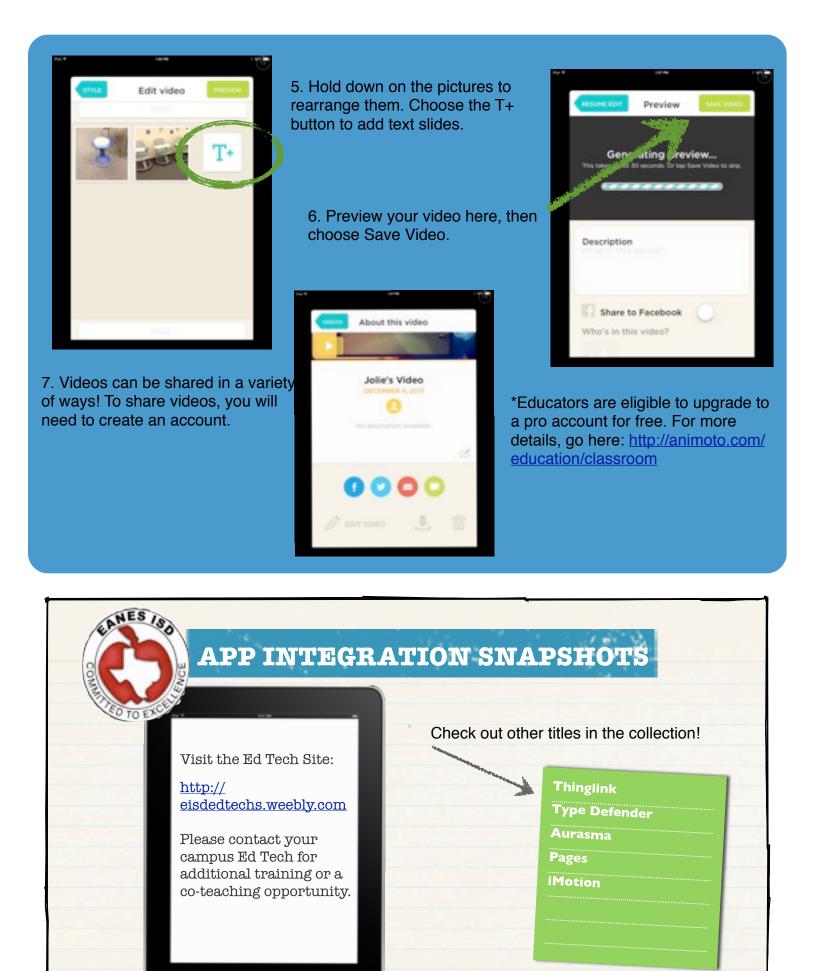

App Integration Snapshots by Eanes ISD is licensed under a Creative Commons Attribution-NonCommercial-ShareAlike 3.0 Unported License.